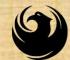

## WELCOME

#### HOUSING DEPARTMENT ARPA US VETS WASTE AND VENT UPGRADES DESIGN-BID-BUILD PRE-BID MEETING

Meeting will start at 8:30 a.m.

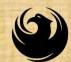

#### CITY OF PHOENIX REQUEST FOR BIDS HOUSING DEPARTMENT

Pre-Bid Meeting

ARPA US VETS WASTE AND VENT UPGRADES - DESIGN-BID-BUILD

**PROJECT NO.: AH10010002** 

May 31, 2024

PROCUREPHX PRODUCT CATEGORY CODE: 912000000 RFX NUMBER: 6000001603

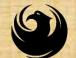

## WELCOME AND INTRODUCTIONS

#### **City of Phoenix Representatives**

Annette Perez, Contracts Specialist II Point of Contact for Submittals and Bid Questions Office of the City Engineer, Design and Construction Procurement annette.perez@phoenix.gov (602) 273-3488

Jaime J. Garrido, RA, LEED AP, CSI, CDT Vertical Project Manager Street Transportation Department

#### Martha A. Perches, Contract Compliance Equal Opportunity

Program Assistant *Point of Contact for DBE Requirements* Equal Opportunity Department <u>martha.perches@phoenix.gov</u> (602) 495-0887

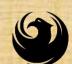

#### AGENDA

- Meeting Overview
- EOD DBE Requirements
- Project Description, Scope of Work and Project Location
- Submittal Requirements
- Grounds for Disqualification
- DCP Procurement Webpages
- City of Phoenix Solicitation Webpages
- ProcurePHX for RFX
  - Vendor Registration
- Questions After Today

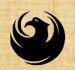

#### **MEETING OVERVIEW**

To be added to the Attendance Sheet, please sign your Name, Firm Name, Phone Number, and E-mail address on the Attendance Sheet or send an email by 5:00 PM today to <u>annette.perez@phenix.gov</u>, subject line RFX 6000001603

The Attendance Sheet, PowerPoint and Addendums will be posted on City of Phoenix's ProcurePHX system at: (RFX 6000001603)

https://eprocurement.phoenix.gov/irj/portal

AND posted on City of Phoenix's Procurement website:

https://solicitations.phoenix.gov

It is <u>your responsibility</u> as an IFB holder to determine, prior to submittal, if any addendums have been issued and to acknowledge on the bid submittal.

This is your <u>ONLY</u> opportunity to discuss this solicitation with City staff.

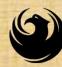

#### EQUAL OPPORTUNITY DEPARTMENT DBE REQUIREMENTS

#### Martha A. Perches Contract Compliance Equal Opportunity Program Assistant

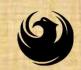

- The City of Phoenix strives to advance the economic growth of small businesses through its Disadvantaged Business Enterprise (DBE) Program.
- The City receives Federal Highway Administration (FHWA) funding through the Arizona Department of Transportation (ADOT).

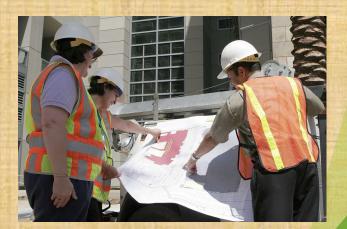

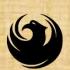

In partnership with ADOT's Business Engagement and Compliance Office (BECO), City of Phoenix is responsible for ensuring contractors and consultants achieve full compliance with all applicable federal regulations related to the Disadvantaged Business Enterprise (DBE) Program:

- Solicitation
- Bid Verification
- Subcontractors Approval
- Compliance Monitoring
- Sanctions and Penalties

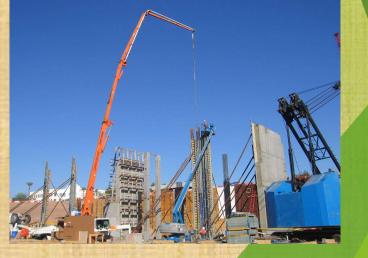

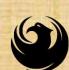

#### **Required DBE Goal: NA**

At time of Bid: P

Proposed \$ to DBEs Total Bid

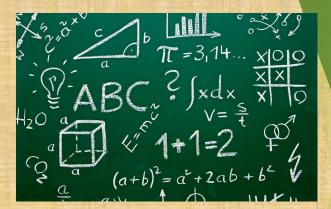

At time of Completion:

Total Countable \$ Paid to DBEs Total Payment on Contract

NOTE: Propose what you can minimally guarantee!

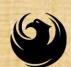

Eligible DBEs can be found at:

#### www.adot.dbesystem.com

To participate in this opportunity as a Prime Contractor, you MUST be registered in

## AZ UTRACS at https://utracs.azdot.gov

**All** proposed DBE Subcontractors must also be listed in AZ UTRACS and certified in specified scopes of work to be considered in calculating DBE participation.

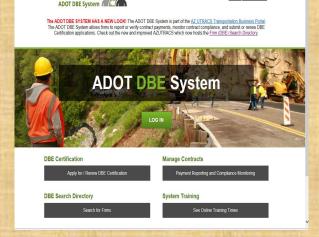

AZUTRACS

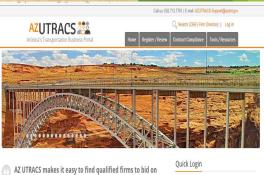

| <ul> <li>our projects all over Arizona—especially where we need<br/>certified DBE contractors to meet our federal<br/>requirements.</li> <li>-ADOT's Prime Contractors and Consultants</li> </ul> |             |             |       |        | Log in the AOTTORE System     Log in the AOTTORE System     Log in the AOTTORE System     Log in the AUTRACE systemation     Log in the AOTTORE Carification System     Log in the AOTORE Carification System     Log in the Truck CE Carification System     Log in the Truck DBE Carification System     Log in the Truck DBE Carification System     Log in the Truck DBE Carification System     Log in the Truck DBE Carification System |              |                                             |
|----------------------------------------------------------------------------------------------------|-------------|-------------|-------|--------|----------------------------------------------------------------------------------------------------|--------------|---------------------------------------------|
| Who Are You?                                                                                                    | DBEs        | SBCs        | Sub's | Primes | ADOT                                                                                                    | LPAs         |                                             |
| lisadvantaged Bus                                                                                                    | iness Enter | prises (DBI |       |        | Task                                                                                                    | s for DBE I  | firms                                       |
| inority and women-owne<br>r DBE Certification. DBE                                                                                                    |             |             |       |        | 📀 AZ                                                                                                    | UTRACS/SBC R | egistration Firm Directory Profile Creation |

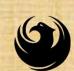

## Bid Submittal Requirements (DUE AT TIME OF SUBMITTAL)

#### FORM EO2

Submit in a separate sealed envelope Failure to submit = Non-Responsive

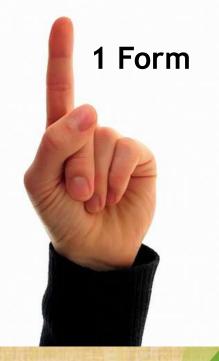

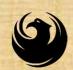

#### Post-Bid Submittal Requirements (DUE within 3 Calendar Days After Bid Opening Date)

## FORM EO3

Submit in a separate sealed envelope Failure to submit = Non-Responsive

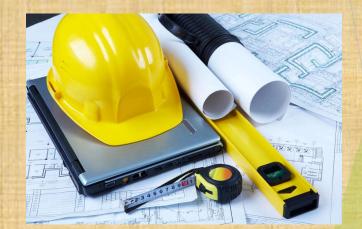

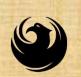

#### Equal Opportunity Department For more information, please contact: Email: <u>martha.perches@phoenix.gov</u> 602-495-0887

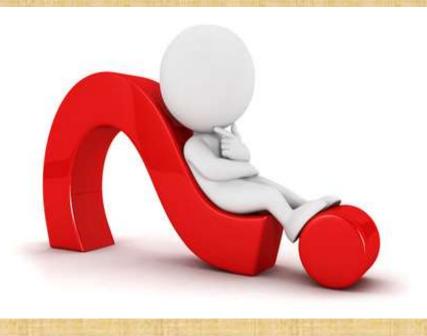

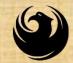

#### **PROJECT MANAGER**

## Jaime J. Garrido, RA, LEED AP, CSI, CDT Architect

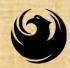

## **PROJECT DESCRIPTION**

Work covers construction of a replacement and upgrades to the existing sanitary waste and vent systems serving the resident room wing, floor one through four and sanitary waste main running below slab through building and the sanitary sewer main outside of building up to point of connection to city tap.

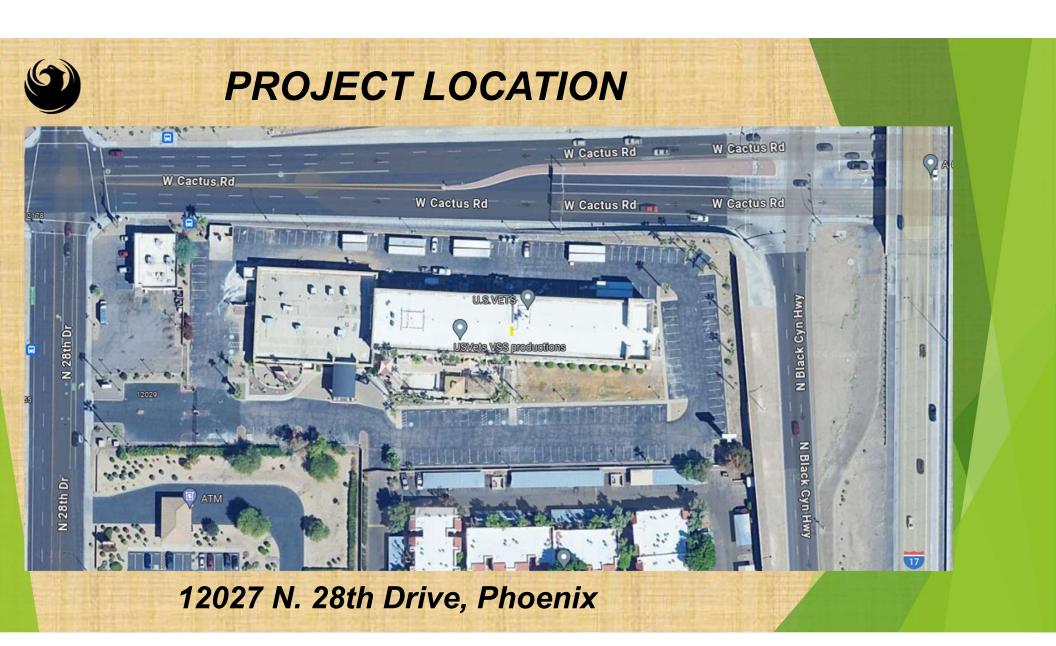

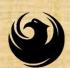

## **SCOPE OF SERVICES**

Project shall be constructed under a single contract that shall include the installation of new and repairs to Plumbing piping, plumbing fixtures and wall, floor and ceiling finishes work to match existing

The scope of work shall also be inclusive of replacement of damaged plumbing fixtures recently installed along with installation of plumbing fixtures currently not installed, and all incidental work required to have a complete installation

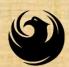

## ALLOWANCES

Contingency Allowances to be included in General Contractor's Base Bid:

The Contractor shall include a contingency allowance in the amount of 15% of total bid amount to cover costs of any additional work ordered by Owner.

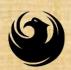

#### SCHEDULE OF ALTERNATES

<u>A. Alternate Bid No. 1</u>: In lieu of lining pipe within based bid, provide for replacement of waste stack pipe laterals below level one slab on grade with new piping from point of connection to waste stack riser, just above slab and up to connection to existing waste main within corridor, below slab.

<u>B. Alternate Bid No. 2</u>: In lieu of lining pipe within based bid, provide for replacement of waste stack piping from point of connection to lateral just above level one slab on grade and up through fourth floor.

<u>Alternate Bid No.3</u>: In lieu of lining pipe within based bid, provide for replacement of vent stack piping from point of connection to fixtures served main vent on level one and up through roof.

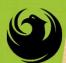

#### Pre-Bid Meeting will continue at Project Location at 10:30 a.m.

#### **12027 N. 28th Drive, Phoenix** Meet at Lobby Area to the right of the Carport area

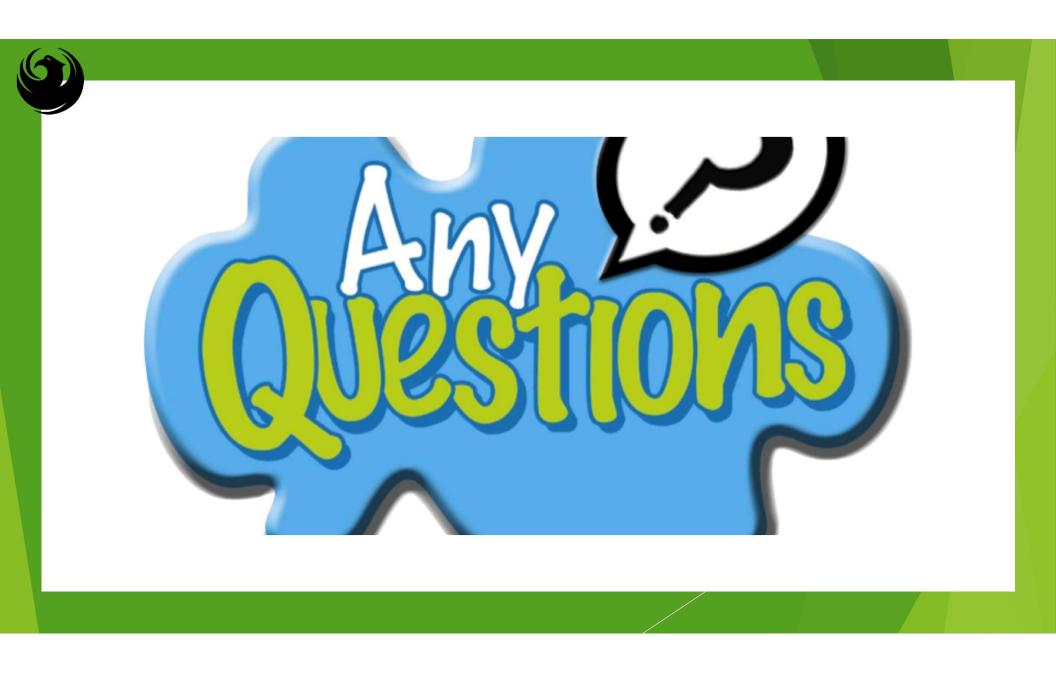

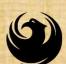

#### **BIDDERS SHOULD REVIEW** Information for Bidders (IFB) Section

#### Questions

All questions regarding plans and specifications must be received by the CS, via email, minimum 7 calendar days prior to bid opening (**By June 11, 2024**)

**Bid Submittal Checklist** Items due at time of bid submittal

Post-Bid Submittal Checklist (the three lowest bidders) Items due within 3 calendar days after bid opening by 4:00 p.m. Submit to DCP Drop Box (Lobby of City Hall) OR E-mail to: <u>annette.perez@phoenix.gov</u>

#### SUBMITTAL REQUIREMENTS

#### Bid Submittal Checklist – Items Due at time of Bid Submittal

- Acknowledge all Addenda P-1
- Completed Bid Proposal P-1 to P-3 & P.S.-1
- Included your Bid Bond or Guarantee Cashier's Check (S.B.-1)
- Completed Certification with Regard to Equal Opportunity Clause for Contractor and Subcontractors (E.O.C.-1)
- Completed Documentation of DBE Small Business Outreach Efforts (Form EO2)
- Completed List of Major Subcontractors & Suppliers (L.O.S.-1)
- Buy American Certificate (B.A.C.-1)
- Non-Collusion Affidavit (N.C.A.-1)
- Certification of Non-Segregated Facilities (N.S.F.-1)

Submit in a separate sealed envelope: Bid Bond – S.B.-1 (rated A- or better) Failure to submit = Non-Responsive

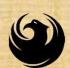

## **POST-BID SUBMITTAL CHECKLIST**

THE THREE LOWEST BIDDERS MUST PROVIDE WITHIN THREE (3) CALENDAR DAYS AFTER BID OPENING DATE BY 4:00 P.M.

- ✓ DBE Form EO3
- ✓ List of All Subcontractors and Suppliers Form (L.O.S.-2)
- ✓ Bidders Disclosure Statement (B.D.S.-1 to 4)
- ✓ Affidavit of Identity (if a sole proprietor) (A.O.I.-1)

#### Failure to submit = Non-Responsive

#### Contract Execution:

- ✓ Contractor must provide proof of license required to perform the work
- ✓ Verification of Experience Modification Rate (EMR)

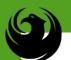

Grounds for Disqualification

Receipt of Bid after the specified cut-off date and time

Deposit of Bid in the wrong location

Violating the "Contact with City Employees" policy

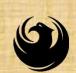

#### SEALED BIDS DUE DATE

#### Bids Will Be Due: <u>TUESDAY, JUNE 18, 2024 at 2:00 P.M.</u>

Submitted into the Design and Construction Procurement bid box located on the 1st Floor lobby:

> Phoenix City Hall Building 200 W. Washington Street Phoenix, Arizona, 85003

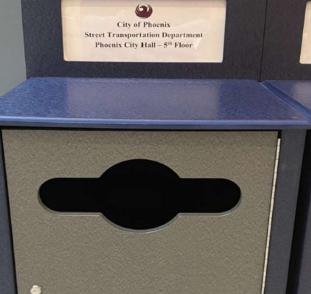

**City of Phoenix** 

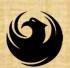

#### DCP Procurement Webpages

<u>https://www.phoenix.gov/streets/procure</u> ment-opportunities/

Solicitations

Procurement Newsletter

- Invitation for Bids (IFB) = Specs / Plans / Addenda
- Pre-Bid Power Point Presentation & Sign-In Sheet
- Preliminary Bid Results
- Final Results & Bid Tabulation

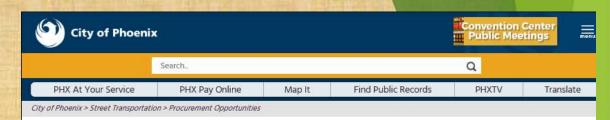

#### Consulting & Construction For Capital Improvement Programs

Design and Construction Procurement coordinates the contracting process for capital improvement projects using Design-Bid-Build, Job Order Contracting, Design-Build, and Construction Manager at Risk project delivery methods. The section handles all aspects relating to the contracting process from advertisement through contract award and execution under A.R.S. Title 34 and the direction of the City Engineer.

\*EFFECTIVE MONDAY, MARCH 11, 2019 ALL DESIGN AND CONSTRUCTION PROCUREMENT WEB PAGE LINKS NOW DIRECT TO THE MAIN CITY OF PHOEN SOLICITATIONS PAGE.

Current Opportunities – Request for Qualifications, project plans, and specifications for projects that are currently available, as well as project amendments, notifications, plan holders list, pre-bid or pre-submittal sign-in sheets and PowerPoint presentations.

Project Interviews – Firms recently short-listed to participate in interviews for professional services and construction opportunities, as well as firms short-listed for 2-Step procurement processes.

Bid Results and Project Selections - Preliminary and final bid results are for Design-Bid-Build procurement opportunities. Preliminary bid results do not reflect the responsiveness or responsibleness of any received bids. Project Selections identify firms to be awarded professional services and construction opportunities with the City.

Subscribe to Procurement Newsletter – Register to be on the distribution list for the free weekly newsletter that advertises design and construction opportunities.

In an effort to decrease paper costs, Design and Construction Procurement will place all construction plans, specifications, and addendum/notification on the City of Phoenix website for downloading. Interested parties can download the information and print at their own offices or copy the information to a disk and take to any reprographics company of their choice.

Other Useful Resources

- Protest Policy
- Submit Protest to City Clerk
- Submitter's Handbook
- Public Records Request
- SBE/DBE Directory

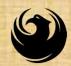

## DCP Procurement WEBPAGES

#### HTTPS://WWW.PHOENIX.GOV/STREETS/PROCUREMENTOPPORTUNITIES

**Current Opportunities:** 

Project-specific RFQs, Addendas, Sign-in Sheets, Presentations <u>https://solicitations.phoenix.gov</u>

**Project Interviews, Bid Results, and Project Selections:** 

https://solicitations.phoenix.gov/awards

The ProcurePHX online portal will be used for <u>Solicitations</u> only <u>https://eprocurement.phoenix.gov/irj/portal</u>

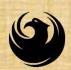

#### City of Phoenix Solicitations Website

- 1. Project-specific IFBs, Addendas, Sign-in Sheets, PowerPoint Presentations
- 2. Link to "Tabulations, Awards and Recommendations" web page

https://solicitations.phoenix.gov

🗐 City of Phoenix

Solicitations Tabulations, Awards, and Recommendations

#### Solicitations

The City of Phoenix is committed to the principles of open competition and fairness for the procurement of goods and services. Working with customers, the City strives to ensure that our community receives the best value for the tax dollars that are expended.

The following is a list of all formal solicitations estimated to cost \$100,000 or more available for open competition. The list is inclusive of all formal solicitations issued by all City Departments for goods and services and for A.R.S Title 34 professional and construction services through the Office of the City Engineer. Please read the solicitation for submission instructions and requirements.

For information about the results of recent solicitations, visit the Tabulations, Awards, and Recommendations web page.

#### Search and Filter Options:

| <ul> <li>Search for Solicitation by:</li> <li>Number O Title O Department O NIGP Code</li> </ul> |     |    |
|--------------------------------------------------------------------------------------------------|-----|----|
| Solicitation number "contains" searched term                                                     | All |    |
| Search                                                                                           |     | Ci |

Vendor Registration vendor.support@phoenix.gov 602.262.1819

# brocurePHX Have You?

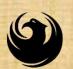

#### **Vendor Registration**

- All Firms MUST be registered in the Vendor Management System PRIOR TO SUBMITTING A BID
- Information on how to register with the City is available at: <a href="https://www.phoenix.gov/finance/vendorsreg">https://www.phoenix.gov/finance/vendorsreg</a>
- New Firms After Registering, the City will send an e-mail with a vendor number in approx. 2 days
- If your firm is already registered with the City of Phoenix's ProcurePHX system, login and access the electronic solicitation at: <u>https://eprocurement.phoenix.gov/irj/portal</u>
- Product Category Code is: 912000000
- RFx Number is: 6000001603
- The VENDOR NUMBER is to be included in the Bid Proposal Sheet.

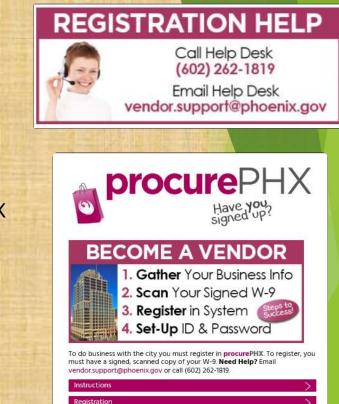

rocurePHX Logi

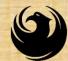

#### **QUESTIONS AFTER TODAY?**

Stay for ProcurePHX Overview otherwise,

THANK YOU FOR ATTENDING!!! Email all questions to: <u>annette.perez@phoenix.gov</u>

Reference RFx Number: 6000001603 in your email subject line

Or call Annette Perez at: (602) 273-3488

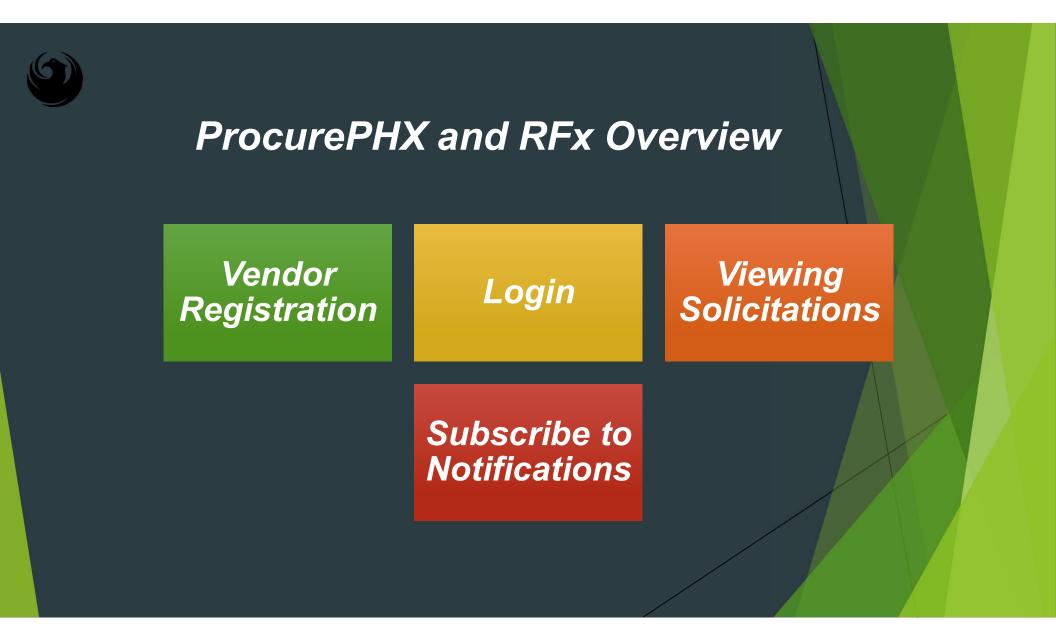

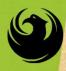

#### Login to ProcurePHX

If your firm is already registered with the City of Phoenix's ProcurePHX system, visit <a href="https://eprocurement.phoenix.gov/irj/portal">https://eprocurement.phoenix.gov/irj/portal</a> to login and access the electronic solicitation

Product Category Code is: 912000000 RFx (Event) Number is: 6000001603

Note: The **VENDOR NUMBER** is to be included on the cover of the Bid Proposal

| <b>procure</b> PHX |                                                                      |
|--------------------|----------------------------------------------------------------------|
|                    | User *<br>Password *<br>Log On<br>Logon Problems? <u>Get Support</u> |
|                    |                                                                      |

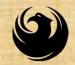

## **RFx** Tips

Click "Refresh" often

Make sure your Pop-Up blocker is turned OFF

Application is accessible with MS Edge (NOT Internet Explorer)

When in the application, check for Addendums and other uploads by scrolling to the far right until you see a vertical ribbon. Then scroll down on the ribbon.

When finished, always click "**Close**" on current screen, then click "**Log Out**" on upper right corner, following you can click the "**X**" in the upper right corner of the internet application.

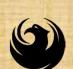

#### **RFx Home screen - Login**

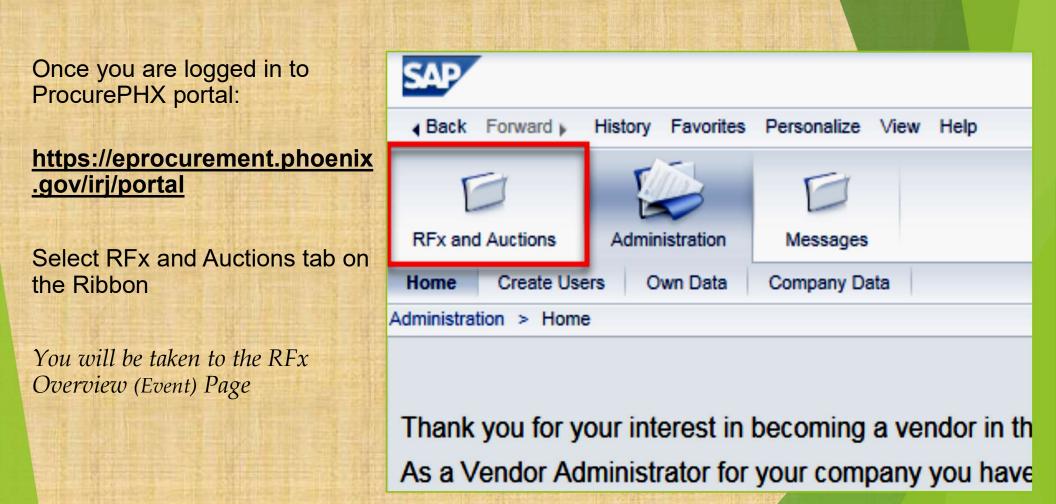

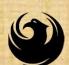

## **FINDING SOLICITATIONS**

Click **Refresh** Button on the RFx Overview (Event) Page to see the most current information.

Find the solicitation you'd like to view from the list, by RFx (Event) Number.

For this solicitation, your RFx (Event) Number is: 6000001603

|                                                                                                   | DD                                                  |                   |             |           |  |  |
|---------------------------------------------------------------------------------------------------|-----------------------------------------------------|-------------------|-------------|-----------|--|--|
| Fx and Auctions Adm                                                                               | ninistration Message                                | 5                 |             |           |  |  |
| verview                                                                                           |                                                     |                   |             |           |  |  |
| RFx and Auctions > Ove                                                                            | erview > RFx and Auction                            | \$                |             |           |  |  |
|                                                                                                   |                                                     |                   |             |           |  |  |
| Active Queries                                                                                    | Active Queries                                      |                   |             |           |  |  |
| eRFxs All (7)                                                                                     | eRFxs All (7) Published (1) Ended (0) Completed (0) |                   |             |           |  |  |
| eAuctions All (0) Published (0) Ended (0) Completed (0)                                           |                                                     |                   |             |           |  |  |
| eRFxs - All                                                                                       |                                                     |                   |             |           |  |  |
| Show Quick Criteria Maintenance                                                                   |                                                     |                   |             |           |  |  |
| View: [Standard View] Create Response   Display Event Display Response   Print Preview Refresh Ex |                                                     |                   |             |           |  |  |
| Event Number                                                                                      | Event Descri                                        | ption             | Event Type  | Event Sta |  |  |
| 600000583                                                                                         | PHX-19-R-Z                                          | CIP-63-000004-001 | RFx for CIP | Published |  |  |
|                                                                                                   |                                                     |                   |             |           |  |  |

| View se                                                        | lected solicitation                                                                                                    |                                    |
|----------------------------------------------------------------|----------------------------------------------------------------------------------------------------|------------------------------------|
| RFx and Auctions                                               | Messages                                                                                                    |                                    |
| Overview<br>RFx and Auctions > Overview > R<br>Active Queries  | 1. Click the gray box next to the RFx (Event) Number you'd like to view. Then,                                          |                                    |
|                                                                | (1) Ended (0) Completed (0)<br>0) Ended (0) Completed (0)                                                               | 2. Click Display Event             |
| eRFxs - All  Show Quick Criteria Mainten View: [Standard View] | This will open a new window to<br>view the selected RFx<br><i>If you don't see the new window,</i>                      |                                    |
| Event Number           5000000583           6000000578         | Create Response Display Event Display Re<br>Event Description<br>PHX-19-R-ZCIP-63-000004-001<br>PHX-19-R-ZCIP-84-000001 | check your <b>POP-UP BLOCKER</b> . |

## Would you like updates on this solicitation?

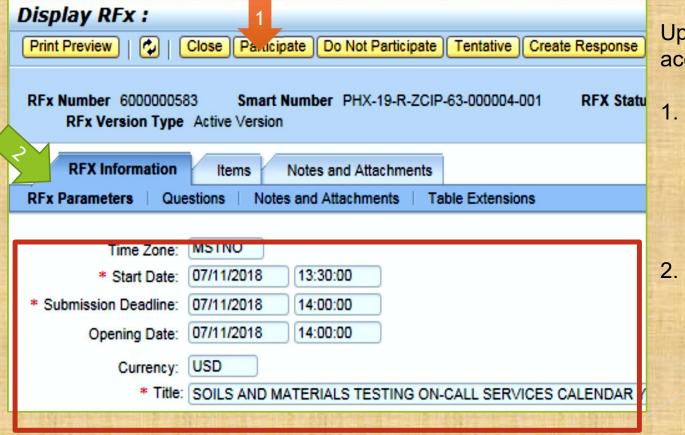

Update your **Participation Status** accordingly

- . Click Participate. *This will* ensure you to get email notifications regarding your RFx Event, i.e. Addendas, New Attachments.
- 2. Review **RFx Information** Tab for Start/Due dates/ Title of Solicitation

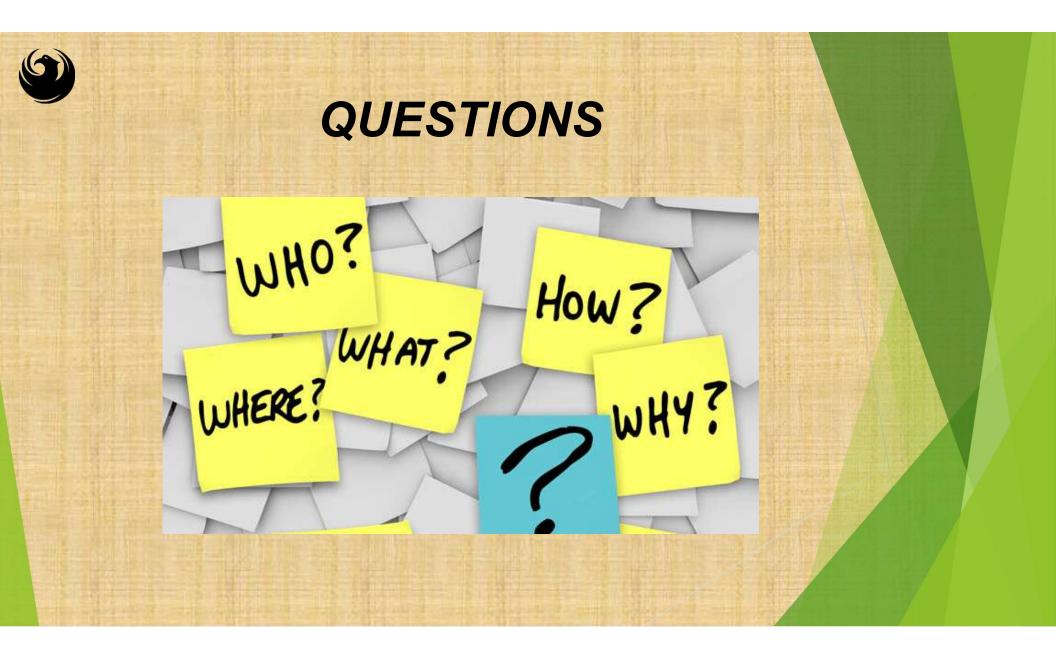